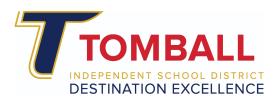

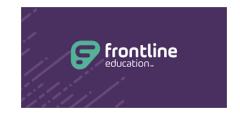

## Submit a Frontline Out of District/Conference Request Form

Go to <u>www.tomballisd.net</u> and click the **Staff Resources** link to access the **ClassLink** single sign on page. Login to Classlink and click on the **Frontline** icon.

Select Professional Growth

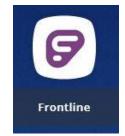

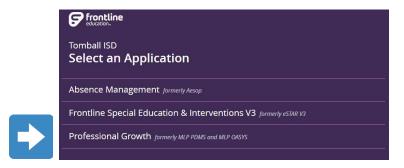

- Prior to completing the request, **attach Supporting Material** brochure or flyer for the event, and a website, if possible
  - Materials can be uploaded through My Info
    - Select My File Library

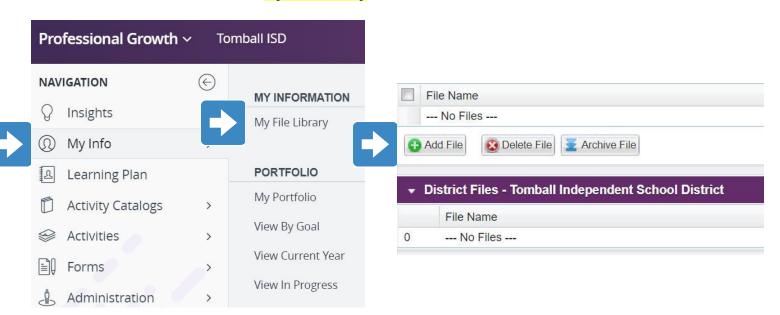

- Add File & follow the steps to upload the file
  - Once uploaded, the file will be viewable in the form request

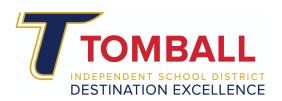

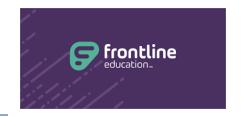

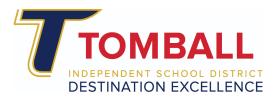

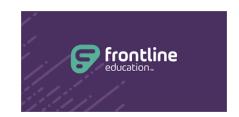

- To begin the request, select Forms
  - Select Out of District Conference Request

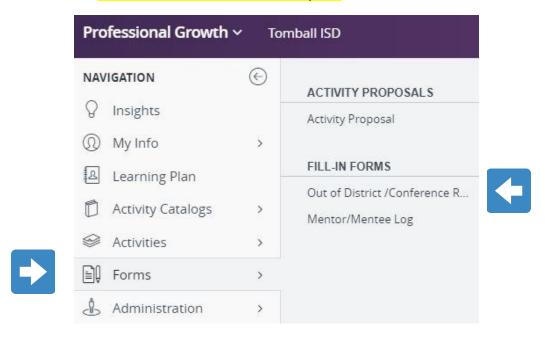

- Enter the required information in the RED fields on the form
  - o Please enter information in other non-required fields if possible

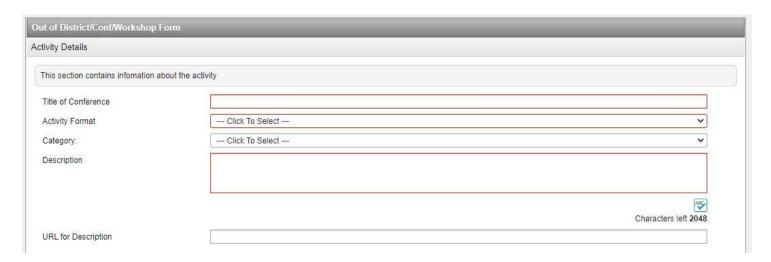

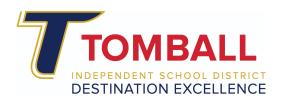

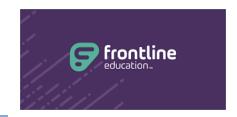

- Complete the remaining fields on the form
  - Incomplete form submissions will NOT be approved
  - All requests must align to a District Objective and a Purpose
    - Anything for Exchange Day credit must be pre-approved by the campus principal and must meet Exchange Day Guidelines posted on the Professional Learning website
- Select **Submit** to enter the request
  - Requests must be pre-approved by the appropriate supervisor

## Continue below ... for directions AFTER the event has occurred.

- After Pre-Approval has been granted and the Out of District Event has been attended:
  - Upload a Certificate of Completion from the event (use My Info & My File
     Library to upload the file)
  - Select Learning Plan from the main menu
    - Find the My Requests view
      - Click Manage
    - Complete the **Activity Evaluation**
    - Click Mark Complete

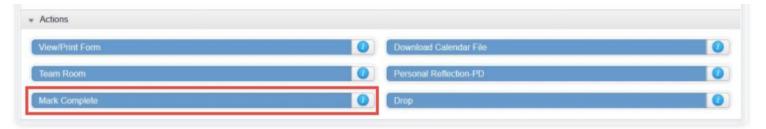

- Complete the Activity Completion Form
  - Click Submit
- The Approver (campus principal) can now **Complete** the event and award credit

**Frontline Resource** for Submitting an Activity/Form for Final Credit (Mark Complete)